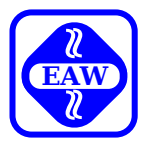

# **IS/M-Software Systemhandbuch**

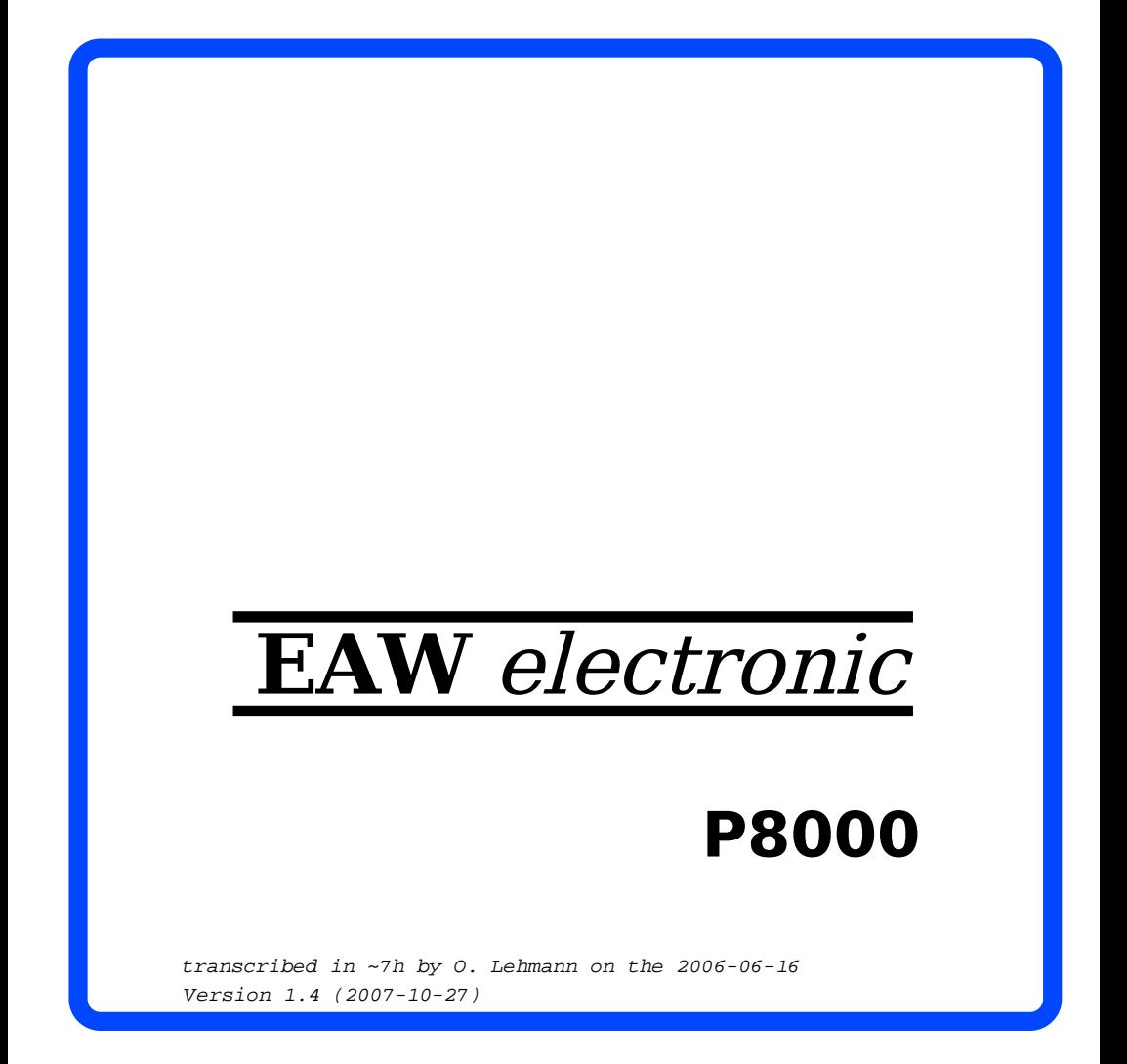

 Diese Dokumentation wurde von einem Kollektiv des Kombinates

 VEB ELEKTRO-APPARATE-WERKE BERLIN-TREPTOW "FRIEDRICH EBERT"

erarbeitet.

 Nachdruck und jegliche Vervielfaeltigungen, auch auszugs weise, sind nur mit Genehmigung des Herausgebers zulaessig. Im Interesse einer staendigen Weiterentwicklung werden die Nutzer gebeten, dem Herausgeber Hinweise zur Verbesserung mitzuteilen.

Herausgeber:

 Kombinat VEB ELEKTRO-APPARATE-WERKE BERLIN-TREPTOW "FRIEDRICH EBERT" Hoffmannstrasse 15-26 BERLIN 1193

Verantwortlicher Bearbeiter: P. Hoge

WAE/03-0105-01

Ausgabe: 12/86

 Aenderungen im Sinne des technischen Fortschritts vorbe halten.

 Die vorliegende Dokumentation unterliegt nicht dem Aenderungsdienst.

 Spezielle Hinweise zum aktuellen Stand der Softwarepakete befinden sich in README-Dateien auf den entsprechenden Vertriebsdisketten.

## Inhaltsverzeichnis

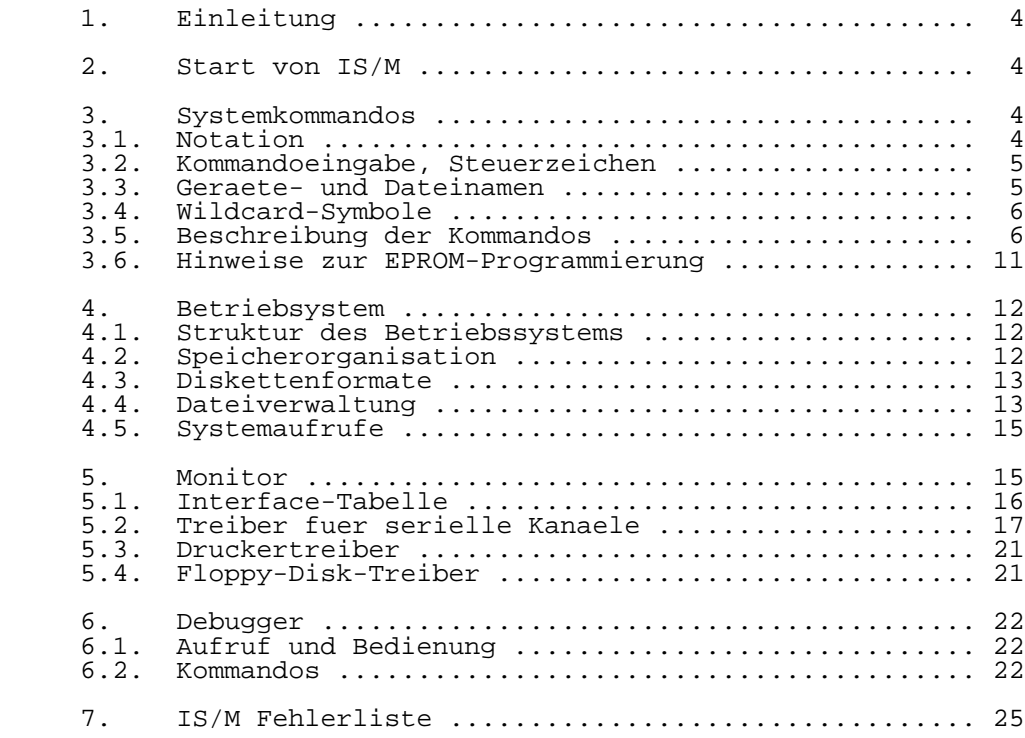

## 1. Einleitung

 IS/M ist ein Floppy-Disk orientiertes Betriebssyste fuer 8-Bit-Mikrorechner mit dem Prozessor U880. Die Implementa tion auf dem 8-Bit-Mikrorechnerteil des P8000 dient vorran gig der Programmentwicklung fuer die 16-Bit-Mikroprozessor linie K1810WM86. Andere Einsatzmoeglichkeiten sind damit jedoch nicht ausgeschlossen. Die Schnittstelle von IS/M ist vollstaendig kompatibel mit der Schnittstelle des Betriebs systems ISIS-II Version 4.1. Die Kompatibilitaet sichert die Lauffaehigkeit fast aller Programme auf Maschinenko deebene. Mit zwei optional an das P8000 anschliessbaren 8-Zoll-Floppy-Disk-Laufwerken wird die Diskettenkompatibi litaet zu Standarddisketten einfacher Aufzeichnungsdichte (Standard 3740) erreicht.

 Dieses Handbuch beschreibt die Benutzung des Betriebs systems IS/M mit den wichtigsten Kommandos und geht auf die Besonderheiten der Implementation auf dem P8000 ein. Aus fuehrlichere Informationen, insbesondere zu den Kompilern, sind der Literatur zu entnehmen.

#### 2. Start von IS/M

 Die Systemkonsole wird eingeschaltet und die IS/M System diskette in das Floppy-Disk-Laufwerk 0 eingelegt. Nach dem Einschalten des P8000 wird die interne Diagnose-Software abgearbeitet. Anschliessend meldet sich das P8000 im 8-Bit- Softwaremonitor mit dem Prompt-Zeichen ">". Durch die Ein gabe des Zeichens "CR" (Return-Taste) wird das Betriebs system IS/M von der Diskette geladen. Es meldet sich auf der Systemkonsole (im folgenden als Konsole bezeichnet) und fordert mit dem Prompt-Zeichen "-" zur ersten Kommandoein gabe auf. War das P8000 bereits eingeschaltet, wird nach dem Einlegen der Systemdiskette nur die RESET-Taste am P8000 betaetigt. Kann das Betriebssystem nicht geladen werden, erfolgt die Ausschrift "DISK ERROR" oder "BOOT ERROR, PRESS RESET". In diesem Fall ist die Systemdiskette zu ueberpruefen. Kann eine falsche oder defekte Systemdis kette ausgeschlossen werden, liegt ein Fehler in der P8000- Hardware vor.

- 3. Systemkommandos
- 3.1. Notation

 Fuer die Syntax in diesem Handbuch bestehen folgende Konventionen:

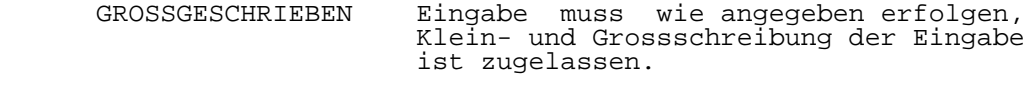

 <kleingeschrieben> Felder in Kleinschreibung enthalten variable Informationen. Sie sind in spitze Klammern eingeschlossen, spitze Klammern werden nicht eingegeben.

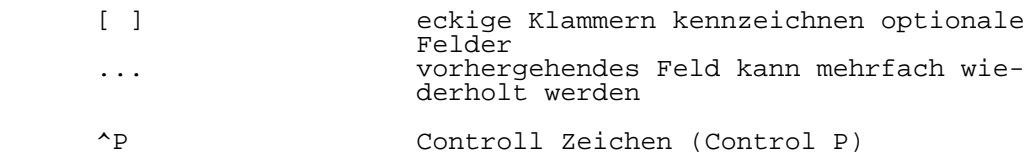

### 3.2. Kommandoeingabe, Steuerzeichen

 Fuer die Ein- und Ausgaben ueber Konsole existieren folgen de Steuerzeichen:

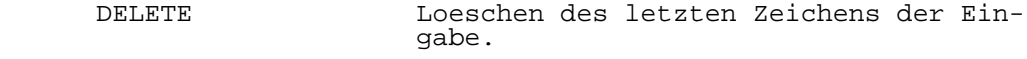

- ^P Ermoeglicht die Eingabe von Steuerzei chen einschliesslich ^P in den Einga bepuffer. ^P wird vor dem Zeichen ein gegeben und hebt die Funktion des Zei chens als Steuerzeichen auf.
	- ^R Der Inhalt des Eingabepuffers wird auf der Konsole ausgegeben.
	- ^X loescht den gesamten Eingabepuffer
	- ^Z bewirkt ein EOF, Eingabe wird abge brochen, der Eingabepuffer geloescht.
	- ^S stoppt die Terminalausgabe
	- ^Q fortsetzen der Terminalausgabe
	- Carriage Return Abschluss der Eingabe

## 3.3. Geraete- und Dateinamen

Das allgemeine Format fuer Geraete- und Dateinamen ist:

:device:filename.extension

- :device: 2 alphanumerische Zeichen eingeschlossen in Doppelpunkte zur Bezeichnung des E/A-Ge raetenamens.
- filename 1 bis 6 alphanumerische Zeichen zur Be zeichnung des Dateinamens.
- .extension 1 bis 3 Zeichen zur Bezeichnung der Erwei terung des Dateinamens, .extension ist op tional.

 Ein Geraetename ohne Dateinamne und Erweiterung verweist auf ein E/A-Geraet. Ein Geraete- und Dateiname verweist auf eine Datei des angegebenen E/A-Geraetes.

Das IS/M-Betriebssystem unterstuetzt folgende E/A-Geraete:

- :TI: Terminal Eingabe :TO: Terminal Ausgabe :LP: Drucker :F0: Floppy-Disk-Laufwerk 0 (Systemlaufwerk) :F1: Floppy-Disk-Laufwerk 1 :F2: optionales Floppy-Disk-Laufwerk 2 :F3: optionales Floppy-Disk-Laufwerk 3
	- :BB: Pseudogeraet, Nullgeraet

 Die Floppy-Disk-Laufwerke 0 und 1 sind im P8000 eingebaute Minilaufwerke mit doppelseitiger Aufzeichnung, doppelter Aufzeichnungsdichte und 80 Spuren. Optional kann ein Bei steller mit zwei Standardlaufwerken oder mit zwei 80-Spur- Minilaufwerken mit einseitiger oder doppelseitiger Aufzeichnung betrieben werden. Zusaetzlich zu den physisch vorhandenen Geraeten existieren die Geraete:

 :CI: Konsole Eingabe :CO: Konsole Ausgabe

 System-Operationen sind stets zur Konsole gerichtet. Nach dem Systemstart besteht die Zuordnung :CI: = :TI: und :CO: = :TO:. Mit dem CONSOL-Systemaufruf kann jedoch jedes Ein gabegeraet als Konsoleingabe und jedes Ausgabegeraet als Konsolausgabe definiert werden. Der Laufwerksname :F0: ist implizit vereinbart, er kann im Dateinamen entfallen.

3.4. Wildcard-Symbole

 Einige IS/M-Kommandos gestatten die Anwendung von Wildcard- Symbolen in Dateinamen und Namenserweiterungen. Wildcard- Symbole unterstuetzen einen Mechanismus zur Generierung und Expandierung von Dateinamen. Einzelne Teile oder der gesam te Name kann durch die Zeichen \* und ? ersetzt werden. Das Zeichen \* erkennt jede Zeichenfolge (auch eine leere) und das Zeichen ? ein beliebiges einzelnes Zeichen. Mit :F1:\*.\* werden z.B. alle Dateien auf Laufwerk :F1: ausgewaehlt.

3.5. Beschreibung der Kommandos

ATTRIB-Kommando

---------------

 Das ATTRIB-Kommando dient zum Aendern und/oder zum Anzeigen der Attribute einer Disk-Datei.

ATTRIB <datei> [<attributliste>] [Q]

 datei: Dateiname, die Verwendung von Wildcard-Symbolen ist moeg lich.

 attributliste (ein oder mehrere Angaben moeglich, mit Leer zeichen werden sie getrennt):

- I0 oder I1 Loeschen oder Setzen des Invisible-Attributs, bei gesetztem Attribut wird die Datei fuer das DIR Kommando unsichtbar.<br>WO oder W1 Ioeschen oder Setzen des
- Loeschen oder Setzen des Write-Protected-Attri buts, bei gesetztem Attribut kann die Datei nicht geloescht, ueberschrieben oder umbenannt
- werden.<br>F0 oder F1 Loesche Loeschen oder Setzen des Format-Attributs, mit diesem Attribut werden alle Dateien einer lee-
- ren Nicht-System- oder Systemdiskette markiert.<br>S0 oder S1 Loeschen oder Setzen des System-Attributs. mit Loeschen oder Setzen des System-Attributs, mit dem Attribut werden alle auf der Systemdiskette erforderlichen Dateien gekennzeichnet.
- Q Query-Mode, vor dem Aendern der Attribute werden die Dateien einzeln abgefragt, erst die Eingabe von Y (yes) fuehrt zur Aenderung.

COPY-Kommando

-------------

 Mit dem COPY-Kommando werden Dateien kopiert. Die Quelle und das Ziel koennen Disk-Dateien oder E/A-Geraete sein. Mehrere Dateien koennen auch zu einer einzigen Datei ver knuepft werden. Wildcard-Symbole sind innerhalb des Disk- Dateinamens zugelassen, ausser bei Verknuepfung von Da teien.

COPY <datei1>[,<datei2>,...] TO <neue datei> [<switch>]

switch (ein oder mehrere Angaben moeglich):

- U Update, ueberschreibt eine bereits existierende Datei. Die Laenge der existierenden Datei aendert sich nur, wenn sie groesser wird. Die Attribute der existieren den Datei bleiben erhalten. Mit dem C-Switch addieren sich die Attribute von alter und neuer Datei.<br>S - System, es werden nur Dateien mit dem System
- System, es werden nur Dateien mit dem System-Attribut kopiert.
- N Nicht-System, es werden nur Dateien ohne System-Attri but kopiert.
- Q Query, vor dem Kopieren erfolgt nochmals eine Abfrage, bei Eingabe von Y (yes) wird kopiert.
- C Attribute, die neue Datei erhaelt die Attribute der alten Datei ausser dem Format-Attribut. Ohne C-Switch erhaelt die neue Datei keine Attribute.
- B Brief, eine bereits existierende Datei wird ohne War nung geloescht, ohne B-Switch erfolgt eine Abfrage.
- P Pause, damit wird ein Diskettenwechsel vor oder beim Kopieren ermoeglicht. Mit Ausschriften wird zum Dis kettenwechsel aufgefordert.

 Ii IS/M ist die Verwendung der Pause-Option nicht oder nur eingeschraenkt moeglich (siehe Abschnitt 4.4.). Ein Disket-

 tenwechsel darf nur im Laufwerk 0 (:F0:) erfolgen. Von der alten und neuen Diskette darf nur gelesen werden. Die Ausschrift "LOAD OUTPUT DISK ..." des COPY-Kommandos ist zu ignorieren.

 DELETE-Kommando ---------------

 Mit dem DELETE-Kommando koennen Dateien auf einer Diskette geloescht werden. Wildcard-Symbole sind im Dateinamen zuge lassen. Das Loeschen von Dateien mit dem Write-Protected- Attribut ist nicht moeglich.

DELETE <datei1> [Q][,<datei2> [Q]] [...]

 Q - Query-Mode, vor dem Loeschen werden die Dateien einzeln abgefragt, erst Eingabe von Y (yes) fuehrt zum Loeschen

DIR-Kommando

------------

 Das DIR-Kommando listet den Inhalt des Directory einer Diskette aus.

DIR [FOR <datei>] [TO <listdatei>] [<switch>]

datei:

 Es wird nicht das gesamte Directory ausgegeben. Die Ausgabe wird auf eine Datei oder Dateigruppe eingeschraenkt. Datei gruppen werden mit Wildcard-Symbolen angegeben.

 listdatei: Die Ausgabe erfolgt nicht zur Konsole, sie wird zu einem anderen E/A-Geraet umgeleitet oder als Disk-Datei abgelegt.

switch (ein oder mehrere Angaben moeglich):

- 0-3 Laufwerknummern (entspricht :F0: bis :F3:)<br>I Invisible, es werden auch Dateien mit dem
- Invisible, es werden auch Dateien mit dem Invisible-Attribut ausgelistet.<br>F = es werden nur die Dat
- F es werden nur die Dateinamen ausgelistet.<br>O einspaltige Ausgabe des directory (sonst :
- O einspaltige Ausgabe des directory (sonst zweispaltig)
- Es wird nur die Anzahl der belegten und die Anzahl der insgesamt verfuegbaren Sektoren der Diskette aus gegeben.

ERRORS-Kommando

---------------

 Ausgabe der Anzahl von Soft- und Hardfehlern bei Disketten zugriffen, die seit dem Systemstart aufgetreten sind.

ERRORS

FORMAT-Kommando

---------------

 Formatieren einer Diskette, es werden die Dateien IS/M.TO, IS/M.LAB, IS/M.DIR und IS/M.MAP angelegt. Bei einer Nicht- Systemdiskette ist die Datei IS/M.TO leer. Eine Systemdis kette muss zusaetzlich die Dateien IS/M.BIN und IS/M.CLI enthalten. Diese sind mit dem COPY-Kommando auf die neue Systemdiskette zu kopieren. Die Formatierung beginnt mit der Quittierung der "READY ?" Abfrage mit Y (yes). Zuvor kann ein Diskettenwechsel erfolgen. dieser unterliegt bei FORMAT keinen Einschraenkungen. Das FORMAT-Programm fordert dazu auch auf, wenn dies erforderlich ist (z.B. Formatieren  $aut$ : $F0:$ ).

FORMAT :F<y>:<diskname>[.extension>] [S [:F<y>:]]

x:

Laufwerk, auf dem die Diskette formatiert werden soll

 diskname.extension: gleiche Syntax wie bei normalen Dateinamen gueltig

 S - Formatieren einer Systemdiskette y: Laufwerksnummer, von der Diskette in :Fy: wird die Datei IS/M.TO gelesen und auf die formatierte Diskette kopiert. Ist :Fy: nicht angegeben, wird von :F0: gelesen.

 HEXOBJ-Kommando ---------------

 Das HEXOBJ-Kommando konvertiert eine Datei im Hexadezimal kode-Format in eine Datei mit Absolutobjektkode-Format (ausfuehrbarer und von IS/M ladbarer Maschinenkode).

HEXOBJ <hexdatei> TO <absdatei> [START(<adr>)]

 $START(adr)$ :

 Es ist die Angabe der Startadresse des Programms moeglich. Ohne diese Angabe wird die Startadresse dem EOF-Record der Hexadezimalkode-Datei entnommen. Die Adresse <adr> kann als Hexadezimalzahl (Endung H), als Oktalzahl (Endung O oder Q), als Binaerzahl (Endung B) oder als Dezimalzahl (keine Endung oder Endung D) angegeben werden.

 OBJHEX-Kommando ---------------

 Mit dem OBJHEX-Kommando wird eine Datei im Absolutobjektko de-Format in eine Datei mit Hexadezimalkode-Format konver toert.

OBJHEX <absdatei> TO <hexdatei>

RENAME-Kommando

---------------

 Mit dem Kommando RENAME kann eine Datei auf der Diskette umbenannt werden, falls sie nicht das Write-Protected- oder Format-Attribut besitzt. Existiert bereits eine Datei mit dem neuen Namen, wird abgefragt, ob die bereits existieren de Datei geloescht werden soll. Mit der Eingabe von Y (yes) wird sie geloescht.

RENAME <alter name> TO <neuer name>

 SETFD-Kommando --------------

 Dieses Kommando dient zur temporaeren oder permanenten Einstellung der zulaessigen Floppy-Disk-Formate, insbeson dere bei Anschluss eines Floppy-Disk-Beistellers. Die per manente Einstellung der Floppy-Disk-Formate wird auf der Systemdiskette vermerkt. Aendert sich das Format fuer Lauf werk 0, wird zum Wechsel der Systemdiskette aufgefordert.

SETFD [<abcd> [S<d>]]

abcd:

 Formate fuer die Laufwerke 0 bis 3, a ist das Format fuer Laufwerk 0, b fuer Laufwerk 1 usw. Die Formate sind wie folgt kodiert:

- 0 kein Laufwerk vorhanden
- 1 Standardlaufwerk (8 Zoll), softsektor, einfache Aufzeichnungsdichte, 77 Spuren, 26 Sektoren je 128 Byte
- 4 80-Spur-Minilaufwerk (5 1/4 Zoll), softsektor, doppelte Aufzeichnungsdichte, einseitige Aufzeichnung, 80 Spuren 16 Sektoren zu je 256 Byte
- 5 0-Spur-Minilaufwerk (5 1/4 Zoll), softsektor, doppelte Aufzeichnungsdichte, einseitige Aufzeichnung, 80 Spuren 32 Sektoren zu je 256 Byte
	- S permanente Abspeicherung der Formate auf die Systemdiskette
- d Nummer des Laufwerks, in dem die Systemdiskette eingelegt ist (0 bis 3). Bei Angabe von Laufwerk 1, 2 oder 3 wird nur der Format-Vermerk auf der Diskette geaendert.

 SETLP-Kommando --------------

 Das Kommando SETLP dient zur Anzeige und temporaeren oder permanenten Aenderung der Druckerparameter.

SETLP [<lines> <cols> <indent> [S<d>]]

 lines - Anzahl der Zeilen pro Seite cols - Anzahl der Zeichen pro Zeile (rechter Rand) indent- Anzahl der Leerzeichen fuer den linken Rand

S - permanente Aenderung auf der Systemdiskette<br>d - Laufwerk (0-3), in dem die Systemdiskette ei d - Laufwerk (0-3), in dem die Systemdiskette eingelegt ist.

 SUBMIT-Kommando ---------------

 Mit dem SUBMIT-Kommando kann eine Kommandodatei abgearbei tet werden (Nicht-interaktive Programmmausfuehrung). Die Kommandos werden dann nicht von der Konsole, sondern von der angegebenen Datei gelesen. Das SUBMIT-Kommando kann der Kommandodatei bis zu 10 formale (symbolische) Parameter uebergeben.

SUBMIT <name>[.<extension>] [<parameter0>,...,<parameter9>]

 name: Name der Disk-Datei

 .extension: Namenserweiterung, ist keine angegeben, wird <name>.CSD verwendet.

 parameter: Parameter koennen Zeichenketten bis zu 31 Zeichen Laenge mit den ASCII-Zeichen von 20H bis 7AH sein. Ausnahmen sind die Zeichen Komma, Leerzeichen und rechte runde Klammer. Treten diese Zeichen im Parameter auf, so ist dieser in Hochkomma (') einzuschliessen. Treten in diesem Fall Hochkomma im Parameter auf, ist vor jedem Hochkomma ein zusaetzliches zu schreiben. In der Kommandodatei werden die formalen Parameter mit %0 bis %9 dargestellt. Das Pro zentzeichen ist damit zur Kennzeichnung eines Parameters vergeben. Zur Darstellung eines "normalen" Prozentzeichens wird Control-P (^P) verwendet. SUBMIT erstellt aus der Kommandodatei und den angegebenen

 Parametern die Datei <name>.CS. Diese wird von SUBMIT ab gearbeitet. Ein Control-E (^E) in der Kommandodatei be wirkt, dass die folgenden Eingaben interaktiv von der Konsole gelesen werden. Mit der Eingabe von Control-E auf der Konsole wird die Abarbeitung der Kommandodatei fortgesetzt.

#### 3.6. Hinweise zur EPROM-Programmierung

 Die EPROM-Programmierung wird nur unter dem Betriebssystem UDOS unterstuetzt. Dort steht das komfortable Programm UPROG zur Verfuegung. Mit dem IS/M Kommando-HEXOBJ wird die entsprechende IS/M-Ausgangsdatei vom Absolutobjektkode- Format in eine Hexadezimalkode-Datei konvertiert, Diese Datei kann unter UDOS von der IS/M Diskette zu einer UDOS Diskette kopiert werden. Nach der Konvertierung in eine UDOS-Procedure-Datei, kann die EPROM-Programmierung erfolgen.

4. Betriebssystem

4.1. Struktur des Betriebssystems

 Das Betriebssystem IS/M besteht aus mehreren Komponenten. Der Betriebssystemkern ist auf der Systemdiskette in der Datei IS/M.BIN enthalten. Diese Datei wird ueber einen ersten und zweiten Urlader beim Systemstart in den RAM geladen und verbleibt dort permanent bis zur Beendigung der Arbeit durch Ausschalten des P8000 oder durch Druecken der RESET-Taste.

 IS/M.BIN spricht E/A-Geraete nicht direkt an, sondern be nutzt dafuer den IS/M-Monitor. dieser ist ebenfalls perma nent im RAM verfuegbar, nachdem er vom ersten Urlader beim Systemstart zusammen mit dem zweiten Urlader von der Systemdiskette eingelesen wurde. Erster Urlader, zweiter<br>Urlader und der Monitor bilden die Datei IS/M.TO. die auf Urlader und der Monitor bilden die Datei IS/M.TO, Spur 0 der Systemdiskette vorhanden ist. Die Funktion des Monitors wird im Abschnitt 5 ausfuehrlich behandelt. Die Schnittstelle zwischen dem Betriebssystemkern und dem

 Benutzer bildet der IS/M-Kommandointerpreter IS/M.CLI. Er wertet die Eingaben des Benutzers aus und startet die gewuenschten System- und Anwenderprogramme. Der Kommandoin terpreter kann von diesen Programmen ueberschrieben werden. Nach Beendigung eines Programms wird er stets durch den Systemkern von der Systemdiskette neu geladen. Im Laufwerk :F0: muss sich daher in der Regel eine Systemdiskette befinden.

## 4.2. Speicherorganisation

 IS/M benoetigt fuer seine Funktion 64 KByte RAM. Die EPROMs auf der 8-Bit-Rechnerkarte sind abgeschaltet. Zusaetzlich wird in der Implementation auf dem P8000 ein Cache-Speicher von 2 KByte fuer die geblockte Arbeitsweise der Disketten operationen benutzt.

 Die 64 KByte RAM sind unter IS/M in mehrere Bereiche aufge teilt. Der Residentbereich liegt ab Adresse 0 und ist 12 KByte lang. Er wird vom Betriebsyystemkern IS/M.BIN belegt. Ab Adresse 3000H schliesst sich der in seiner Laenge vari able Pufferbereich an. In ihm sind 128 Byte lange Ein-/ Ausgabepuffer untergebracht. Ein Puffer wird von IS/M fuer die Konsolein und -ausgaben permanent benoetigt. Weitere Puffer werden vom Systemkern dynamisch fuer die System- und Anwenderprogramme bereitgestellt. Minimal sind fuer ein Programm weitere zwei Puffer erforderlich. Die Anzahl ist von den gleichzeitig eroeffneten Dateien abhaengig. Der Programmbereich (unterste moegliche Adresse 3180H) schliesst sich an den variablen Pufferbereich an. Alle System. und Anwenderprogramme einschliesslich des IS/M- Kommandointeprreters laufen in diesem Bereich. Der obere Speicherbereich ab Adresse F700H wird permanent vom IS/M Monitor belegt.<br>Die – Anfangsad

Anfangsadresse fuer ein Programm kann wie folgt berechnet werden:

3000H + (80H \* N)

 N - Anzahl der gleichzeitig erforderlichen Ein- / Ausgabe puffer (maximal 19)

N kann wie folgt ermittelt werden:

- 1. 2 Puffer fuer jede eroeffnete Disk-Datei<br>2. 1 Puffer fuer jede eroeffnete Zeilenedit:
- 2. 1 Puffer fuer jede eroeffnete Zeileneditier-Datei (line-edited file) einschliesslich :CI: und zusaetz lich zu 1.<br>3. 2 Puffer f
- 3. 2 Puffer fuer einen Systemaufruf mit Zugriff auf das Directory (LOAD, DELETE, RENAME, ATTRIB, CONSOL fuer Disk-Datei) bis zum Ende des Systemaufrufs
	- 4. 3 Puffer fuer Konsoleingabe und 2 Puffer fuer Konsol ausgabe, wenn diese ueber einen CONSOL-Systemaufruf auf eine Datei gelegt werden (Aufruf ueber SUBMIT)

 Fuer ein von Ein-/ Ausgabegeraeten unabhaengiges Programm, sollten stets 2 Puffer fuer jede eroeffnete Datei reser viert werden, zusaetzlich 5 Puffer falls das Programm ueber das Kommando SUBMIT aufgerufen wird.

## 4.3. Diskettenformate

 Die physischen Diskettenformate von IS/M auf dem P8000 (eingebaute Floppy-Disk-Laufwerke, optionaler Beisteller mit zwei 80-Spur-Minilaufwerken 5 1/4 Zoll) sehen wie folgt aus:

 Doppelseitige oder einseitige Aufzeichnung mit doppelter Spur- und Aufzeichnungsdichte, 80 Spuren, 32 (16) Sektoren je Spur, 256 Byte je Sektor.

 Fuer den Programm- und Datenaustausch ueber originale Standarddisketten einfacher Aufzeichnungsdichte ist folgen des Format fuer einen Beisteller mit Standardlaufwerken (8 Zoll) realisiert:

 Einseitige Aufzeichnung mit einfacher Dichte auf softsekto rierte Standarddisketten, 77 Spuren, 26 Sektoren je Spur, 128 Byte je Sektor.

## 4.4. Dateiverwaltung

 Die logische Organisation der Disketteninhalte und die Dateiverwaltung sind unabhaengig vom physischen Format der Disketten. IS/M arbeitet mit einer festen logischen Sektor laenge von 128 Byte. Physische 256-Byte-Sektoren werden vom Betriebssystemkern in zwei logische 128-Byte-Sektoren aufgeteilt. Jede Datei der Diskette besteht aus Zeiger- und Datensektoren. Jeder Zeigersektor enthaelt die Adressen bzw. Zeiger (Sektor/Spur) von maximal 62 Datensektoren. Diese enthalten die eigentlichen Informationen. Die Anzahl der Zeigersektoren richtet sich nach der Anzahl der erfor derlichen Datensektoren. Zeigersektoren werden nur bei Bedarf erzeugt, untereinander sind sie durch Forepointer (Zeiger auf folgenden Zeigersektor, 0 im letzten) und Back pointer (Zeiger auf vorhergehenden Zeigersektor, 0 im ersten) verkettet. Ein Zeigersektor hat folgenden Aufbau:

Byte  $0 / 1$  Backpointer (Sektor/Spur)<br>Byte  $2 / 3$  Forepointer Byte 2 / 3 Forepointer Byte 4 / 5 ... Byte 127 / 128 Zeiger zu Datensektoren

(restliche unbenutzte sind 0)

 Jede Datei ist in dem Directory der Diskette eingetragen und erfordert 16 Byte. Maximal koennen 200 Dateien einge tragen werden. Ein Directory-Eintrag ist wie folgt aufgebaut:

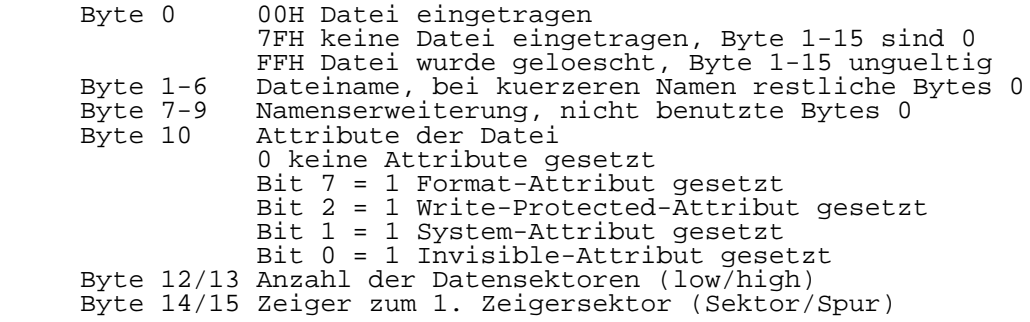

 Mit dem Format-Attribut werden alle fuer eine leere forma tierte Diskette erforderlichen Dateien gekennzeichnet, mit dem System-Attribut (und Format-Attribut) alle fuer eine Systemdiskette erforderlichen Dateien. Das Write-Protected- Attribut verhindert das Ueberschreiben, Loeschen oder Umbe nennen einer Datei. Mit dem Invisible-Attrobut wird der Directory Eintrag fuer das DIR Kommando unsichtbar. Auf einer leeren formatierten Diskette befinden sich die 4 Dateien IS/M.T0 (Zeigersektor: Spur 0 Sektor 24, Datensek toren: Spur 0 Sektor 1 bis 23), IS/M.LAB (Zeigersektor: Spur 0 Sektor 25, Datensektor: Spur 0 Sektor 26), IS/M.DIR (Zeigersektor: Spur 1 Sektor 1, Datensektoren: Spur 1 Sek tor 2 bis 26) und IS/M.MAP (Zeigersektor: Spur 2 Sektor 1, Datensektoren bei Minidisketten: Spur 2 Sektor 2 bis 5, Datensektoren bei Standarddiskette: Spur 2 Sektor 2 und 3). IS/M.To enthaelt nur bei einer Systemdiskette gueltige Daten, Sektor 1 ist mit dem ersten Urlader, die Sektoren 2 bis 7 mit dem zweiten Urlader und die Sektoren 8 bis 26 mit dem IS/M-Monitor belegt. In IS/M.LAB ist der Name der Diskette enthalten. IS/M.DIR ist die Directory der Disket te. Der erste Eintrag in ihr ist die Directory selbst. In IS/M.MAP wird die Belegung der Sektoren der Diskette ge fuehrt. In IS/M koennen die Sektoren einer Datei beliebig auf der Diskette angeordnet werden. IS/M.MAP enthaelt ein Verzeichnis der freien und belegten Sektoren. Jedem Sektor ist ein Bit zugeordnet, beginnend ab Bit 7 Byte 0 fuer Sektor 1 der Spur 0 (0 = frei, 1= belegt). Eine Systemdiskette enthaelt zusaetzlich die Dateien IS/M.BIN (Betriebssystemkern) und IS/M.CLI (Kommandointer preter).

 Zur Beschleunigung der Diskettenarbeit realisiert der Betriebssystemkern eine geblockte Arbeitsweise bei Disket tenzugriffen. 2 KByte einer Spur der aktuellen Diskette werden in einem Cache-Speicher gepuffert. Da IS/M die Sek toren einer Datei (falls moeglich) ohne Versatz auf der Diskette anordnet, ergibt sich eine wesentliche Verringe rung der Diskettenzugriffe. Vor dem Schreiben eines Sektors muss allerdings erst gelesen werden. Das Rueckschreiben auf die Diskette erfolgt vor einem Zugriff auf einen anderen Bereich der Diskette oder vor dem Zugriff auf ein anderes Laufwerk spaetestens jedoch bei der Beendigung des laufenden Programmes mit dem EXIST-Systemaufruf. Ein Disket tenwechsel waehrend der Abarbeitung eines Programmes ist in der Regel nicht moeglich und kann zu Datenverlusten fuehren. Aus diesem Grund kann z.B. die PAUSE-Option von einigen IS/M-Systemprogrammmen nicht benutzt werden. Einige Systemprogramme, z.B. das DIR-Kommando, geben die Anzahl der belegten, der freien und/oder die Gesamtanzahl der verfuegbaren Sektoren einer Diskette an. Die Angabe der verfuegbaren und freien Sektoren ist fuer Minidisketten nicht korrekt, die bezieht sich auf Standarddisketten dop pelter Aufzeichnungsdichte.

## 4.5. Systemaufrufe

 Systemaufrufe werden zur Adresse 40H (CALL 40H) gerichtet. Im Rahmen dieser Dokumentation kann nicht auf das Erstellen von Programmen fuer die Abarbeitung unter IS/M eingegangen werden. Die Systemaufrufe sind in der entsprechenden Literatur ausfuehrlich beschrieben.

Uebersicht der Systemaufrufe:

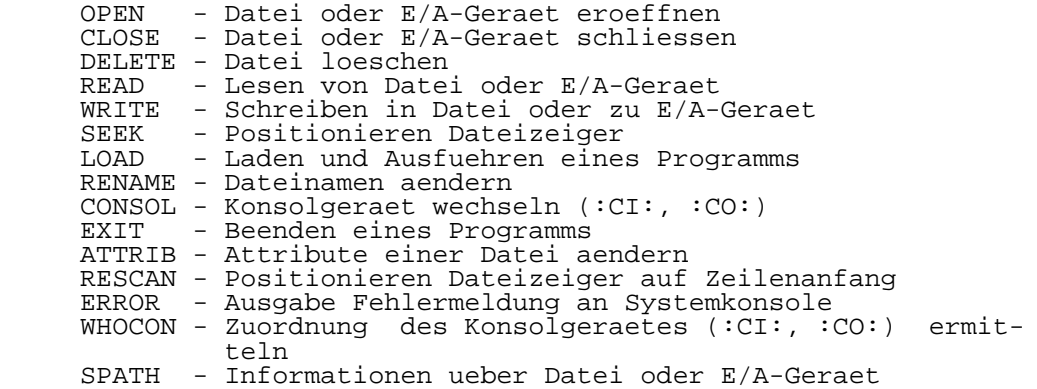

5. Monitor

 Im IS/M-Monitor sind alle Treiber der E/A-Geraete enthal ten. Ueber eine Interface-Tabelle, die ab Adresse F800H beginnt, koennen die Treiberroutinen der E/A-Geraete aufge-

 rufen werden (CALL F8xx), ebenfalls die im Monitor vorhan denen Statusroutinen. In der Tabelle sind auch Byte- und Word-Werte unterschiedlicher Bedeutung enthalten. Im IS/M physischen E/A-Geraeten ueber das sogenannte IOBYTE.

5.1. Interface-Tabelle

 F800H - Restart von IS/M Das Betriebssystem wird neu geladen und gestartet.

 F803H - TI Terminal-Eingaberoutine (CI) Einlesen von einem Zeichen ins Register A, Return erst wenn gueltiges Zeichen vorliegt.

 F806H - SI serieller Koppelport Eingaberoutine (RI) Einlesen von einem Zeichen ins Register A, Return erfolgt sofort, wenn kein gueltiges Zeichen vorliegt, werden Carry und Zero-Bit im Flag-Register gesetzt.

 F809H - TO Terminal-Ausgaberoutine (CO) Ausgabe eines Zeichens aus Register C an die Systemkonsole

 F80CH - SO serieller Koppelport Ausgaberoutine (PO) Ausgabe eines Zeichens aus Register C an Koppelport

 F80FH - LP Drucker-Ausgaberoutine (LO) Ausgabe eines Zeichens aus Register C an Drucker

 F812H - TISTS-Terminal-Eingabe-Statusroutine (CSTS) Feststellen, ob ein Zeichen von Systemkonsole eingegeben wurde, Return mit Register A=0, wenn kein Zeichen und A=FFH, wenn Zeichen vorliegt.

 F815H - IOCHK-Routine E/A-Konfiguration feststellen (IOCHK) Return mit Konfiguration im Register A, in IS/M erfolgt keine Auswertung der Zuordnung von logischen zu physischen E/A-Geraeten.

 F818H - Routine IOSET Setzen der E/A-Konfiguration (IOSET) Das IOBYTE wird gesetzt, es erfolgt aber keine Auswertung in IS/M.

 F81BH - Routine MEMCK Ausgabe Endadresse von RAM (MEMCK) Die letzte freie Adresse vom RAM (bei P8000 F6FFH) wird im Register B (High-Teil) und Register A (Low-Teil) ueberge ben. Wird diese Routine ueber die SYSTEM.LIB benutzt, wird das Ergebnis in HL uebergeben.

 In Klammern wurden die Namen der Routine bei Benutzung der SYSTEM.LIB angegeben. Die folgenden Eintraege in der Inter face-Tabelle sind nur fuer die IS/M-Implementation auf dem P8000 gueltig. Sie sollten nur fuer P8000 abhaengige Pro gramme benutzt werden.

 F81FH - SIOBASE-Word Anfangsadresse der SIO-Parametertabellen (siehe Abschnitt 5.2.) (Die SIO-Parametertabellen existieren nur fuer das P8000-  $IS/M$  !) F836H - FDCONF-Word Floppy-Disk Konfiguration (siehe Abschnitt 5.4.) F838H - CRCERR-Word Anzahl der CRC-Fehler bei Diskettenzugriffen seit dem Systemstart F83AH - SECERR-Word Anzahl der Sektor-Fehler seit dem Systemstart F83CH - TRKERR-Word Anzahl der Spur-Fehler seit dem Systemstart

 F847H - FLOPPY Floppy-Disk-Routine Aufruf des Floppy-Disk-Treibers mit dem UDOS-Parametervek tor, Lesen und Schreiben von Sektoren

## 5.2. Treiber fuer serielle Kanaele

 Drei der vier seriellen Kanaele des 8-Bit-Teils im P8000 werden von IS/M bedient. Sie werden fuer den Anschluss der Systemkonsole (V.24-Terminal), eines Druckers (V.24- oder IFSS-Schnittstelle) und fuer einen seriellen asynchronen Koppelkanal (V.24 oder IFSS) benutzt. Empfangene Zeichen werden in Eingabepuffern zwischengespeichert. Interrupt ist nur fuer Zeichenempfang zugelassen. Die Uebertragungspara meter sind, fuer jedes der seriellen E/A-Geraete getrennt, in Parametertabellen abgelegt. Die Anfangsadresse der Para metertabellen ist in SIOBASE (Interface-Tabelle) abgelegt. Der FLAG-Parameter kann von Anwenderprogrammen modifiziert werden. Das ist besonders fuer den seriellen Koppelkanal wichtig. Fuer eine permanente Modifizierung aller Uebertra gungsparameter sind die Initialisierungswerte der Parame tertabellen im ersten Urlader (Spur 0, Sektor 1) der Systemdiskette abgelegt. Der erfahrene Systembetreuer kann dort Aenderungen vornehmen.

Anfangsadressen der SIO-Parametertabellen:

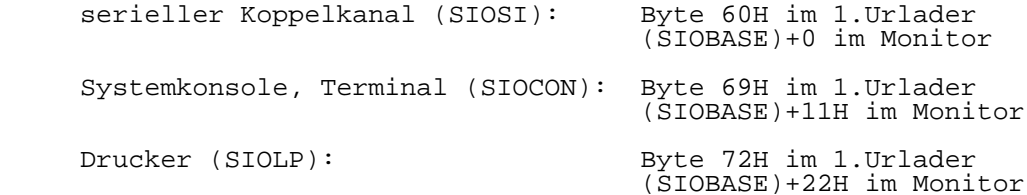

Aufbau der Parametertabelle:

#### Byte  $0$  - FLAG

- ------------- Bit 0: 1 = Die Empfangsinterruptroutine wertet spezielle Zeichen zur Steuerung der Ausgabe aus. Das XOFF- Zeichen stoppt die Zeichenausgabe solange bis das XON-Zeichen empfangen wurde.
	- Bit 1: 1 = XOFF wird automatisch gesendet, wenn im Ein gabepuffer nur noch 20 Byte frei sind. XON wird gesendet, wenn der Puffer bis auf 10 Zeichen ge leert wurde.
	- Bit 2: (Nur-Lese-Bit) 1 = Ausgabe wurde durch empfange ness XOFF unterbrochen.
	- Bit 3: (Nur-Lese-Bit) 1 = Die Eingabeinterruptroutine hat ein XOFF gesendet.
	- Bit 6: 1 = Ueberlauf des Eingabepuffers, empfangenes Zeichen konnte nicht mehr eingetragen werden. Das Bit wird nicht automatisch rueckgesetzt.
	- Bit 7: (Nur-Lese-Bit) 0 = kein Zeichen im Eingabepuffer. 1 = Zeichen im Eingabepuffer.

 Byte 1 - CTCADR ---------------

 In diesem Byte ist die Adresse des CTC-Kanals enthalten, der fuer die Erzeugung der Baudrate des E/A-Kanals zustaen dig ist. Es besteht folgende Zuordnung.:

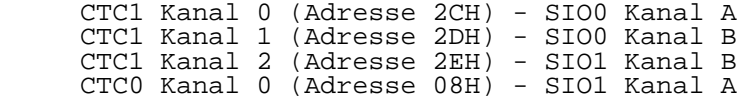

 Byte 2 - SPEED (CTC-Zeitkonstante) ----------------------------------

 In diesem Byte ist die Zeitkonstante fuer die Erzeugung der Baudrate enthalten. Mit einem SIO-Vorteiler von 16 ergeben sich folgende Werte:

 $1 = 38400 \text{ bits/s}$  $2 = 19200 \text{ bit/s}$  $4 = 9600 \text{ bits/s}$ <br> $128 = 300 \text{ bit/s}$ 300 bit/s

 Byte 3 - SIOADR ---------------

 Dieses Byte enthaelt die Zuordnung des E/A-Geraetes zum SIO-Kanal:

 SIO0 Kanal A (Datenadresse 24H) - serieller Koppelkanal SIO0 Kanal B (Datenadresse 26H) - Systemkonsole

 IS/M-Systemhandbuch - 19 - Monitor SIO1 Kanal A (Datenadresse 28H) - keine Zuordnung SIO1 Kanal B (Datenadresse 2AH) - Drucker Eine Aenderung der Zuordnung sollte nur fuer den seriellen Koppelkanal erfolgen, gleichzeitig ist BYTE 1 zu aendern. Byte 4 - LPARM (line parameter) ------------------------------- Bit 1,0 Paritaet 0 = keine Paritaet 1 = ungerade Paritaet 2 = keine Paritaet 3 = gerade Paritaet Bit 3,2 Anzahl der Stopbits  $0 =$  undefiniert  $1 = 1$  Stopbit  $2 = 1,5$  Stopbits  $3 = 2$  Stopbits Bit 4,5 Bits pro Zeichen  $0 = 5$  Bits  $1 = 6$  Bits  $2 = 7$  Bits  $3 = 8$  Bits Bit 7,6 SIO-Clock-Rate 0 = x1 (externe Synchronisation erforderlich)  $1 = x16$  $2 = x32$  $3 = x64$  Byte 5 - LCONTR (line control) ------------------------------ Bit 1 1 = Request To Send (RTS) Leitung aktiv Bit 7 1 = Data Terminal Ready (DTR) Leitung aktiv Byte 6 - XOFF ------------- In diesem Byte ist das XOFF-Zeichen definiert. Byte 7 - XON ------------ In diesem Byte ist das XON-Zeichen definiert. Byte 8 - INMSK (input mask) --------------------------- Dieses Byte wird zum ruecksetzen der Paritaet der emfpange nen Zeichen verwenden. Byte  $9 - GET$  ------------ GET-Pointer fuer interne Benutzung

 Byte 10 - STORE --------------- STORE-Pointer fuer interne Benutzung Byte 11 - COUNT --------------- Anzahl der gueltigen Zeichen im Eingabepuffer Byte 12 - BUFLEN ---------------- Laenge des Eingabepuffers Byte 13/14 - BUFADR ------------------- Anfangsadresse des Eingabepuffers Byte 15/16 - INTADR -------------------

Adresse der Interrupt Serviceroutine fuer Zeichenempfang

 Byte 9-16 duerfen nicht modifiziert werden, sie sind im ersten Urlader auch nicht vorhanden. Fuer den Drucker existiert eine erweiterte Parametertabelle. Die Parameter koennen im Monitor fuer die zeitweilige und im ersten Urlader fuer eine permanente Aenderung modifiziert werden. Im ersten Urlader folgt nach Byte 7 das Byte 17 der erwei terten Parametertabelle.

 Byte 17 - LINES ---------------

 Anzahl der Zeilen pro Seite, der Druckertreiber gibt nach dieser Anzahl automatisch einen Seitenvorschub (Form Feed) aus.

Byte 18 - COLS

 -------------- Anzahl der Zeichen pro Zeile (rechter Rand), alle weiteren Zeichen der Zeile werden nicht ausgegeben.

 Byte 19 - INDENT ----------------

 Einrueckung (linker Rand), vor dem 1. Zeichen einer Zeile wird die in INDENT festgelegte Anzahl Leerzeichen ausgegeben.

Die Parameter sind bei Auslieferung wie folgt eingestellt:

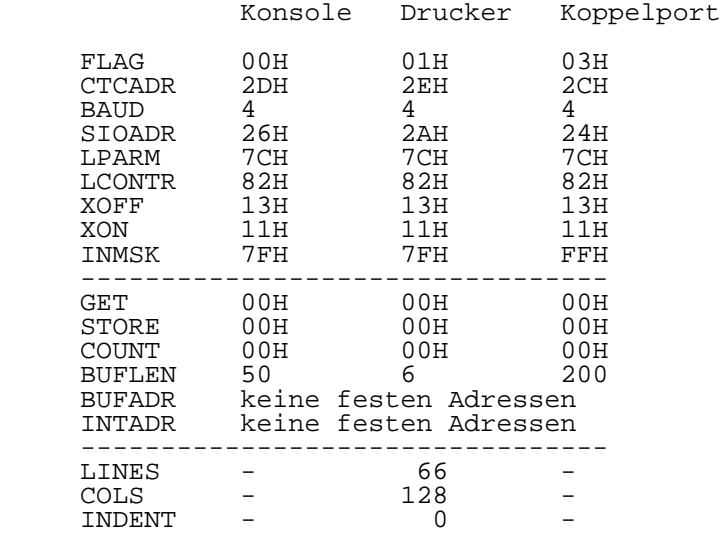

## 5.3. Druckertreiber

 Zusaetzlich zu Abschnitt 5.2. besitzt der Druckertreiber einige Besonderheiten. Er fuehrt automatisch mit den einge stellten Parameter LINES, COLS, und INDENT eine Seitenfor matierung aus. Jedes Beliebige ASCII-Zeichen (00H bis 7FH) kann an den Drucker ausgegeben werden. Nichtdruckbare Zei chen, ausser Carriage Return, Line Feed, Form Feed, Tab und Backspace werden bei der Formatierung nicht beruecksichtigt. Tabs werden in Leerzeichen aufgeloest. Mit der Ausgabe der ersten Escape-Folge (beginnend mit 1BH) geht der Treiber in den Direkt-Mode. Die automatische Formatierung wird einge stellt, alle Zeichen werden unveraendert an den Drucker ausgegeben. Beendet wird der Direkt-Mode durch Ausgabe des Nicht-ASCII-Zeichens 80H oder spaetestens bei Beendigung des laufenden Programms. Vor Beendigung des Drucks im Di rekt-Mode sollte der Drucker auf den Anfang einer neuen Seite positioniert werden.

#### 5.4. Floppy-Disk-Treiber

 Der Floppy-Disk-Treiber benutzt den UDOS-Parametervektor. Dieser ist im UDOS-Systemhandbuch beschrieben. Der Floppy- Disk-Treiber stellt sich ueber das FDCONF-Word (siehe Interface-Tabelle) auf die Diskettenformate ein. Der Initialisierungswert ist im ersten Urlader auf Byte 7EH/7FH abgelegt. Mit dem Kommando SETFD kann der Initiali sierungswert geaendert werden, moegliche Formate siehe Kommandobeschreibung von SETFD.

 6. Debugger 6.1. Aufruf und Bedienung

 Der U880-Debugger ist eine Erweiterung des IS/M-Monitors. Mit dem Kommando MON80 wird er von der Systemdiskette geladen und aktiviert. Der Debugger verringert die End adresse des freien RAM-Bereichs auf F177H. Mit dem internen Kommando DEBUG wird der Debugger gestartet.

MON80

DEBUG [<datei>] [<parameterliste>]

 datei: Dateiname, das Programm wird zum Testen in den RAM geladen. Es muss im Absolutobjektkode-Format vorliegen.

 parameterliste: Es werden die normalen Parameter angegeben, die fuer das zu testende Programm erforderlich sind.

 Der Debugger meldet sich mit dem Prompt-Zeichen "." (Punkt). Er benutzt nur den IS/M-Monitor, der Betriebs systemkern ist nicht erforderlich. Der Debugger kann auf mehreren Arten verlassen werden:

- 1. Eingabe des Kommandos G8, IS/M wird neu gestartet
- 2. Eingabe des Kommandos E oder Q, IS/M wird neu gestartet
- 3. EXIT-Systemaufruf im getesteten Programm
- 4. LOAD-Systemaufruf im getesteten Programm mit dem Return-Parameter von 1

 Der Debugger wird durch Neustart von IS/M deaktiviert. Die Eingabe der Parameter der Debugger-Kommandos erfolgt als Hexadezimalzahlen ohne "H" als Endung. Parameter werden mit den Trennzeichen Komma oder Leerzeichen getrennt. Das Kom mando wird mit einem Buchstaben abgekuerzt, der erste Para meter folgt ohne Trennzeichen.

6.2. Kommandos

 D - Display ----------- D<anfangsadresse>,<endadresse><CR>

 Ausgabe des Speicherbereiches zwischen Anfangs- und End adresse auf der Konsol

 $F - F111$ --------

F<anfangsadresse>,<endadresse>,<br/>chytekonstante><CR>

 Speicherbereich zwischen Anfangs- und Endadresse mit einem konstanten Wert fuellen

 M - Move -------- M<anfangsadresse>,<endadresse>,<zieladresse><CR> Kopieren des Speicherbereichs zwischen Anfangs- und End adresse zu einem Bereich ab Zieladresse S - Substitute -------------- S<anfangsadresse>[<wert>][,[<wert>]][...]<CR> Ausgabe des Inhalts der Speicherplaetze ab anfangsadresse mit der Moeglichkeit der Aenderung. Nach jedem Datenbyte wird die Adresse inkrementiert. R - Register ------------ R[<registername>[<wert>][,[<wert>]][...]]<CR> Ausgabe aller Registerinhalte (X<CR>) oder Ausgabe einzel ner Register mit der Moeglichkeit der Aenderung des Wertes. Die Reihenfolge ist A, B, C, D, E, F, H, L, I, A', B', C', D', E', F', H', L', IX, IY, PC und SP. I - Interrupt-Status -------------------- I[<status>]<CR> Interrupt-Status der CPU anzeigen und setzen, status:  $0 = DI$ ,  $1 = EI$  R - Read Port ------------- R<16-bit e/a-adresse><CR> Lesen von einem E/A-Port W - Write Port ------------- W<16-bit e/a-adresse>,<datenbyte><CR> Schreiben eines Bytes zu einem E/A-Port G - Go und Break ---------------- G[<startadr>][,<breakpoint1>][,<breakpoint2>]<CR> Programm ab Programmcounter oder angegebener Startadresse ausfuehren. Zusaetzlich besteht die Moeglichkeit, ein oder zwei Software-Breakpunkte zu setzen. N - Next -------- N

 Ab aktuellem Programmcounter wird ein CPU-Befehl abgearbei tet.

 H - Hexadezimal --------------- H<hexzahl1>, <hexzahl2><CR>

 Addition und Subtraktion von zwei 16-Bit-Hexadezimalzahlen. Die erste ausgegebene Zahl ist Summe, die zweite die Differenz.

```
E - Exit / Q - Quit -------------------
E
Q
```
Beenden der Arbeit im Debugger, Neustart von IS/M

 BREAK/NMI-Taste ---------------

 Durch druecken der BREAK/NMI-Taste am P8000 wird das laufende Programm unterbrochen, es meldet sich der Debug ger. Ist der Debugger nicht aktiv, erfolgt ein Neustart von IS/M.

7. IS/M Fehlerliste

 Fuer nummerierte Fehlerausschriften besteht folgende Konvention:

Fehlernummern

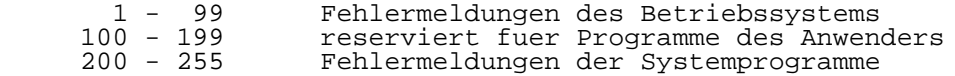

 In der Fehlerliste werden fatale (nicht behebbare) Fehler mit dem Zeichen \* gekennzeichnet. Alle anderen Fehler sind nur fatal, wenn sie im CONSOL-Systemaufruf auftreten.

- 0 kein Fehler
	- 1 Begrenzung auf 19 Puffer ueberschritten
		- 2 AFTN spezifiziert keine eroeffnete Datei
		- 3 Versuch,mehr als 6 Dateien gleichzeitig zu eroeffnen
		- 4 Dateiname ungueltig
		- 5 ungueltiger oder unbekannter Geraetename
- 6 Versuch auf Datei zu schreiben, die zum Lesen eroeffnet ist (open for input)<br>  $\frac{1}{2}$ <br>  $\frac{1}{2}$ <br>  $\frac{1}{2}$ 
	- 7 Abbruch der Operation, Disk ist voll
- 8 Versuch von Datei zu lesen, die zum Schreiben eroeffnet ist (open for output)
- 9 Directory der Diskette ist voll
	- 10 Pfadname zeigt nicht zur gleichen Disk
	- 11 keine Umbenennung der Datei moeglich, Dateiname existiert bereits
	- 12 Datei bereits eroffnet
	- 13 Datei existiert nicht
- 14 Datei ist schreibgeschuetzt
- \* 15 kein LOAD in IS/M Resident- oder Pufferbereich
	- 16 Record mit illegalem Format
- 17 RENAME oder DELETE fuer Nicht-Diskdatei
- \* 18 unbekannter Systemaufruf
	- 19 SEEK fuer Nicht-Diskdatei
	- 20 Versuch SEEK vor Anfang der Datei
- 21 RESCAN fuer Datei, die nicht zeilenorientiert ist
- 22 ungueltiger ACCESS-Parameter fuer OPEN oder Zugriffsmode fuer angegebene Datei nicht moeglich
	- 23 kein Dateiname fuer Diskdatei angegeben
	- \* 24 Disk-Fehler (siehe unten)
	- 25 falsche Angabe der Echo-Datei fuer OPEN
	- 26 falscher SWID-Parameter im ATTRIB-Systemaufruf
	- 27 falscher MODE-Parameter im SEEK-Systemaufruf
	- 28 Null-Datei Erweiterung
	- \* 29 Ende der Datei (EOF) fuer Konsoleingabe
- \* 30 Floppy-Disk Laufwerk nicht vorhanden
- 31 SEEK fuer Nur-Schreibdatei (output file)
	- 32 eine eroeffnete Datei kann nicht geloescht werden
	- \* 33 Parameter im Systemaufruf ungueltig
		- 34 falsches RETSW-Argument fuer LOAD
		- 35 Versuch SEEK hinter Ende einer Datei, die zum Lesen (open for input) eroeffnet ist
		- 201 Steuerungsparameter (switch) unbekannt
		- 202 Trennzeichen unbekannt

 203 - Syntax des Kommandos ungueltig 204 - vorzeitiges EOF 206 - Diskname ungueltig 207 - keine END-Anweisung in der Eingabe gefunden 208 - Pruefsummenfehler 209 - Record-Folge in Objektmodul-Datei ungueltig 210 - fehlender Speicher zum Beenden des Auftrages 211 - Objektmodul-Record zu lang 212 - falscher Typ des Objektmodul-Records 213 - ungueltiger Auswahl-Record (fixup record) in Objektmodul-Datei 214 - Parameter in SUBMIT-Datei falsch 215 - Argument fuer SUBMIT zu lang 216 - zu viele Parameter fuer SUBMIT 217 - Objektmodul-Record zu kurz 218 - Format des Objektmodul-Records ungueltig 219 - Fehler in LINK-Phase 220 - kein Ende-Record (end of file record) in Objektmodul-Datei 221 - Segment-Ueberlauf waehrend des Linkens 222 - Record in Objektmodul-Datei unbekannt 223 - Auswahl-Recordzeiger (fixup record pointer) ist falsch 224 - ungueltige Record-Folge in Objektmodul-Datei bei LINK 225 - ungueltiger Modulname angegeben 226 - Modulname laenger als 31 Zeichen 227 - Kommandosyntax erfordert linke Klammer 228 - Kommandosyntax erfordert rechte Klammer 229 - Steuerungsangabe in Kommando unbekannt 230 - Symbol ist doppelt vorhanden 231 - Datei existiert bereits 232 - Kommando unbekannt 233 - Kommandosyntax erfordert "TO" 234 - Dateiname in Kommando doppelt 235 - Datei ist keine Bibliotheksdatei (library file) 236 - mehr als 249 COMMON-Segmente in Eingabedatei 237 - angegebenes COMMON-Segment nicht in Objektdatei 238 - Stack-Record in Objektdatei ungueltig 239 - kein Modulkopf in Eingabe-Objektdatei 240 - Programm ueberschreitet 64 KByte Fehler 24 bewirkt folgende weitere Ausschrift:  $STATIIS=0.0nn$ D=x T=yyy S=zzz

- x Laufwerksnummer (drive)
- yyy Spurnummer (track)
- zzz Sektornummer (sector)

Bedeutung von nn:

- C1 ungueltiger Requestkode
- Laufwerk nicht bereit
- C3 schreibgeschuetzte Diskette
- C4 Sektorfehler
	- C5 Spurfehler

 ------------------------------------------------ Hinweise des Lesers zu diesem Dokumentationsband ------------------------------------------------

 Wir sind staendig bemueht, unsere Unterlagen auf einem qualitativ hochwertigen Stand zu halten. Sollten Sie des halb Hinweise zur Verbesserung dieses Dokumentationsbandes bzw. zur Beseitigung von Fehlern haben, so bitten wir Sie, diesen Fragebogen auszufuellen und an uns zurueckzusenden.

Titel des Dokumentationsbandes:

Ihr Name / Tel.-Nr.:

Name und Anschrift des Betriebes:

 Genuegt diese Dokumentation Ihren Anspruechen? ja / nein Falls nein, warum nicht?

Was wuerde diese Dokumentation verbessern?

Sonstige Hinweise:

Fehler innerhalb dieser Dokumentation:

 Unsere Anschrift: Kombinat VEB ELEKTRO-APPARATE-WERKE BERLIN-TREPTOW "FRIEDRICH EBERT" Abteilung Basissoftware Hoffmannstrasse 15-26 BERLIN 1193

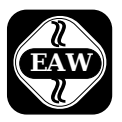

Kombinat VEB

## **ELEKTRO-APPARATE-WERKE**

BERLIN-TREPTOW >FRIEDRICH EBERT< Hoffmannstraße 15-26, Berlin, DDR-1193 011 2263 eaw 011 2264 eaw

 Die Angaben über technische Daten entsprechen dem bei Redaktionsschluß vorliegenden Stand. Änderungen im Sinne der technischen Weiterentwicklung behalten wir uns vor.

Ausgabe August 1986